# **Shopeinstellungen**

Die Shopeinstellungen legen das grundsätzliche Verhalten von OSGTrade fest. Die Einstellungen sind in vier Reitern unterteilt.

## **Allgemeine Einstellungen**

### **Shop-Parameter**

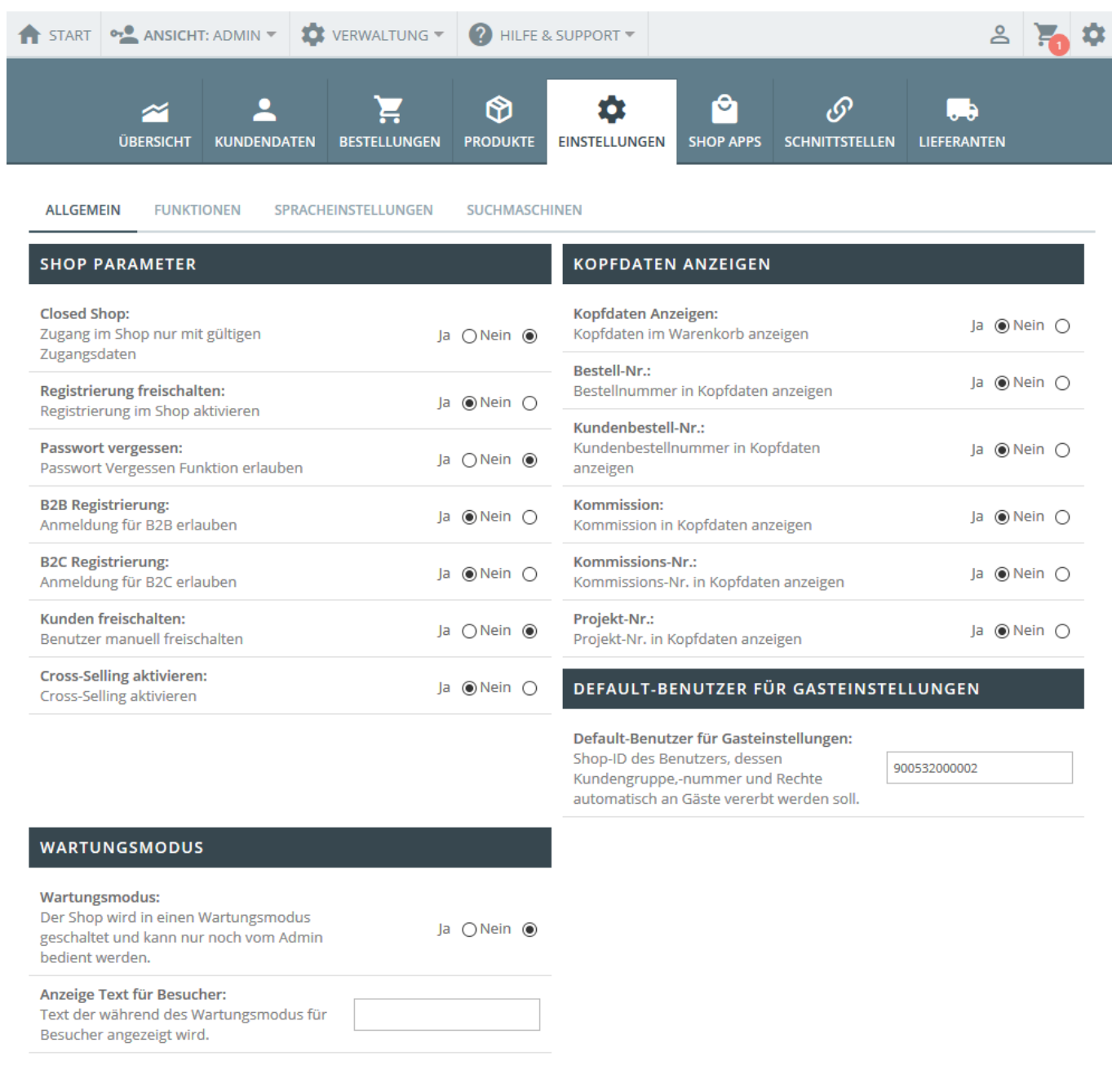

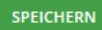

- **Closed Shop**: Ihr Shop ist nur für registrierte Kunden durchsuchbar. Alle anderen sehen lediglich einen Link auf das Registrierungsformular, bzw. auf das Kontaktformular
- **Registrierung freischalten**: Kunden dürfen sich registrieren.
- **Passwort vergessen**: Falls Ihre Kunden die Zugangsdaten vergessen, erhalten diese eine Mail mit einem neuen Passwort. Ansonsten müssen Ihre Kunden sich bei Ihnen melden und Sie vergeben das Passwort
- **B2B-Registrierung**: Shopanmeldungen für B2B-User erlauben.
- **B2C-Registrierung**: B2C-Kunden dürfen sich registrieren.
- **Kunden freischalten**: Der Administrator von OSGTrade muss den Kunden freischalten. Der Kunde darf also nicht von sich aus bestellen
- Cross-Selling aktivieren: Der Shop "lernt", welche Artikel im Regelfall mit anderen Artikeln zusammen gekauft werden. Dabei werden alle bisherigen Bestellungen ausgelesen und es ergibt sich dann, dass zum Beispiel Schuhe oft in Kombination mit Socken verkauft werden.

#### **Kopfdaten anzeigen**

Im Bestellprozess könnnen Kunden weitere Kopfdaten, wie zum Beispiel eine eigene Bestellnummer oder Kommission hinterlegen. Diese Optionen können Sie ein- oder ausschalten.

#### **Wartungsmodus**

Der Wartungsmodus sperrt **alle** Benutzer aus und gibt einen frei definierbaren Hinweis aus. Diesen Wartungsmodus stellt man normalerweise dann ein, wenn man große Arbeiten am Produktstamm durchführt. Der Shop ist in dem Moment nur noch für den Administrator benutzbar.

#### **Defaultbenutzer für Gasteinstellungen**

Sie können in der [Benutzerverwaltung](https://doku.osgtrade.de/doku.php?id=backend:benutzeranlage) einen Benutzer anlegen, der vordefinierte Versandkosten, ein vordefiniertes Kundenkonto hat. Sobald ein Gast den Shop durchstöbert, werden diese Einstellungen für den Gastbenutzer vererbt.